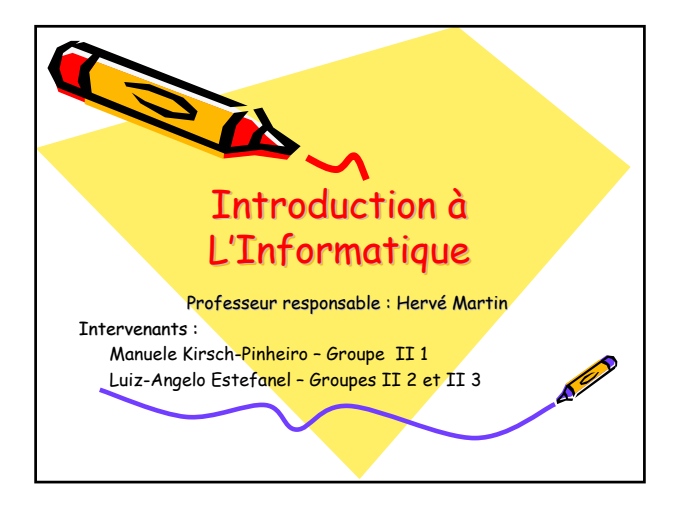

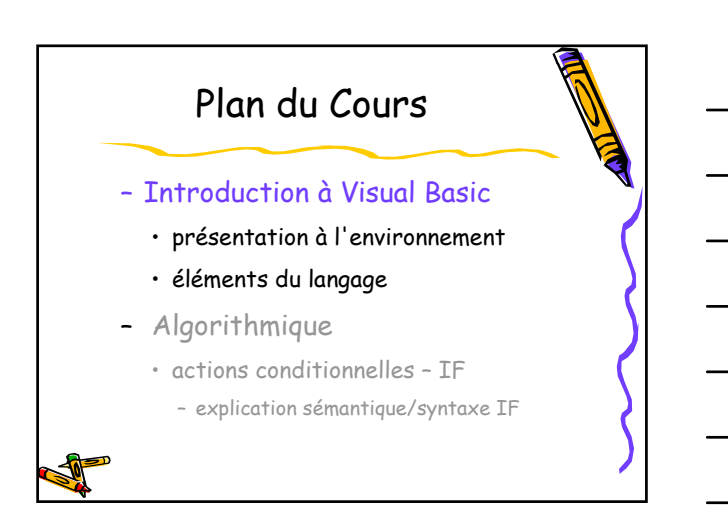

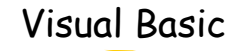

- VB comme environnement de programmation
	- Environnement graphique
	- Composants graphiques déjà prêts • Boutons, zones de texte, fenêtres, …
- VB comme langage de programmation
	- Manipulation des données
	- Description des actions

#### Environnement Graphique

- VB est a priori utilisé pour le développement des applications pour **Windows**
- L'environnement VB permet la construction rapide des fenêtres, avec boutons, menus, et tout ce qu'une application Windows besoin

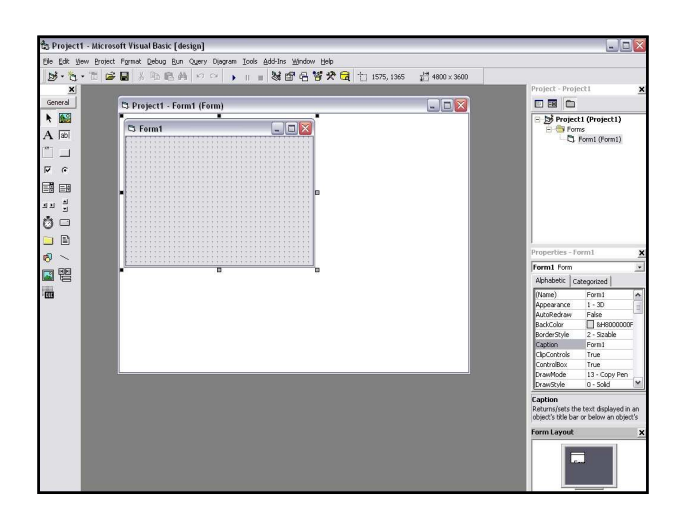

## Le Contrôle form • C'est la feuille ou formulaire (form, en anglais) sur laquelle les composants graphiques sont placés • Un *form* normalement représente une fenêtre sous Windows • Une application VB contient au moins un form

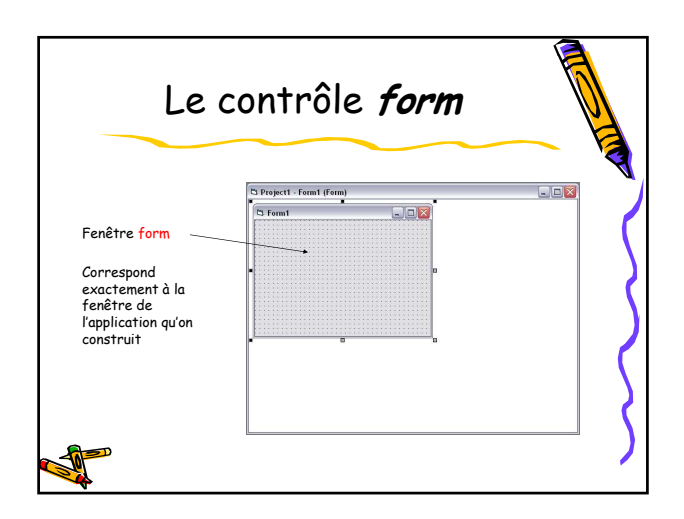

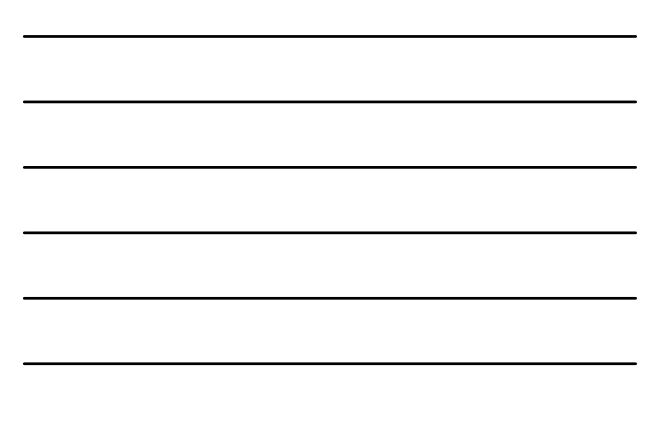

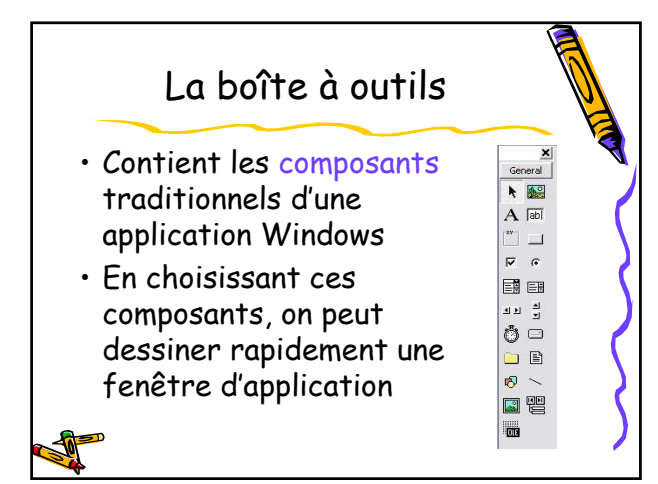

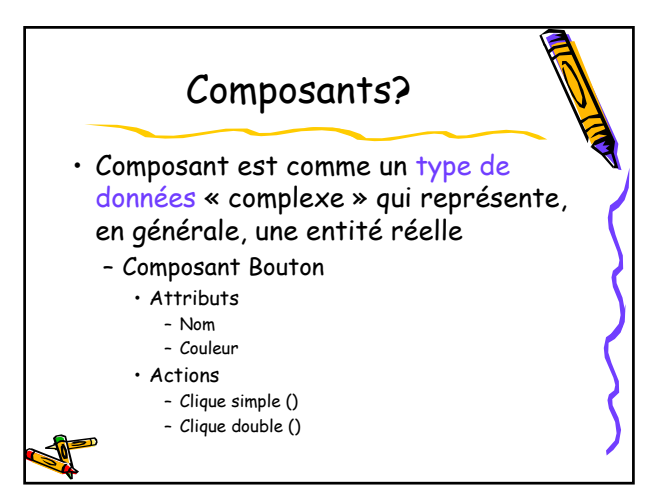

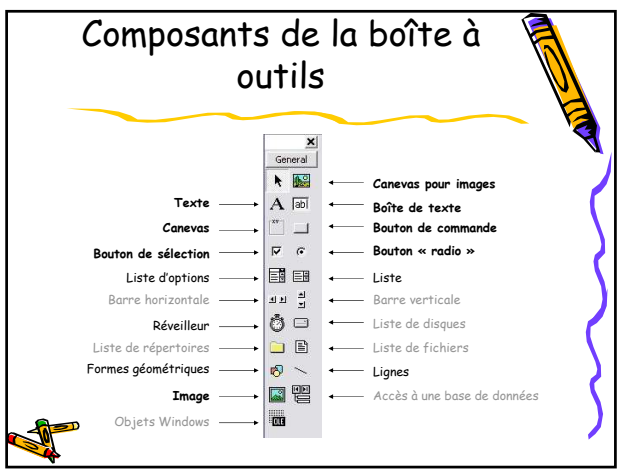

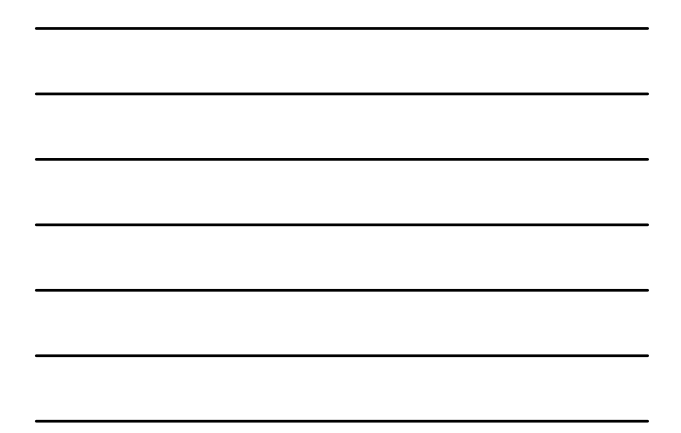

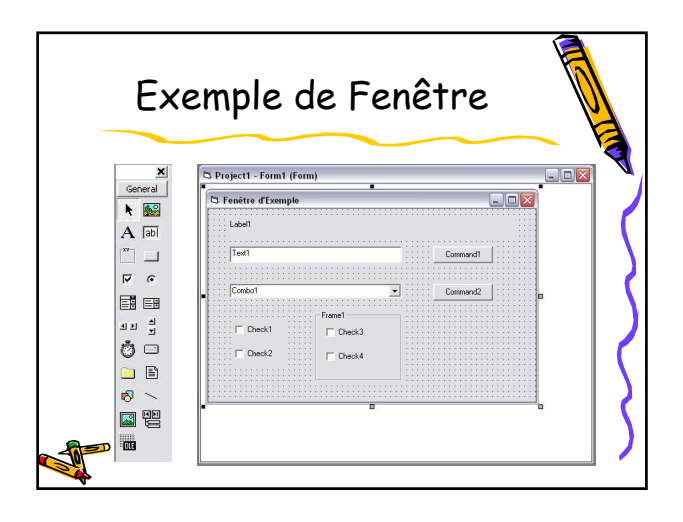

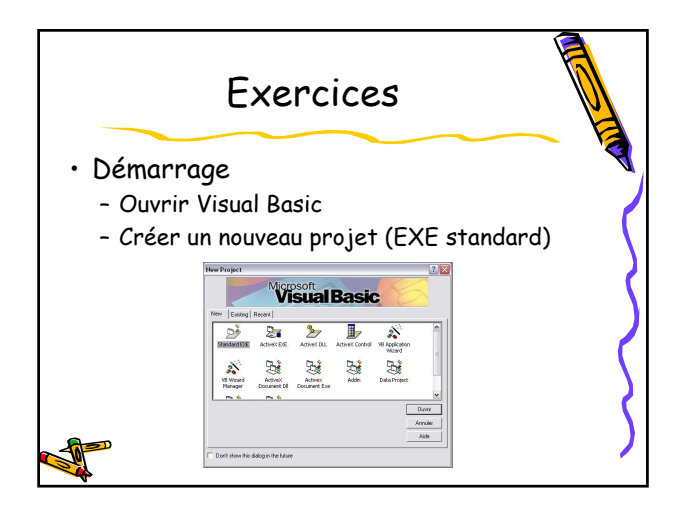

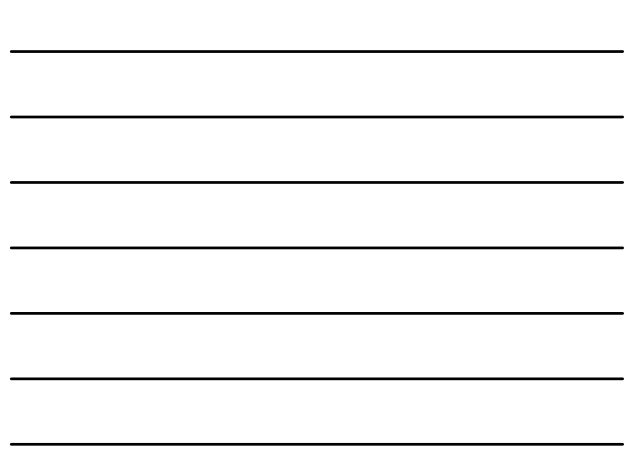

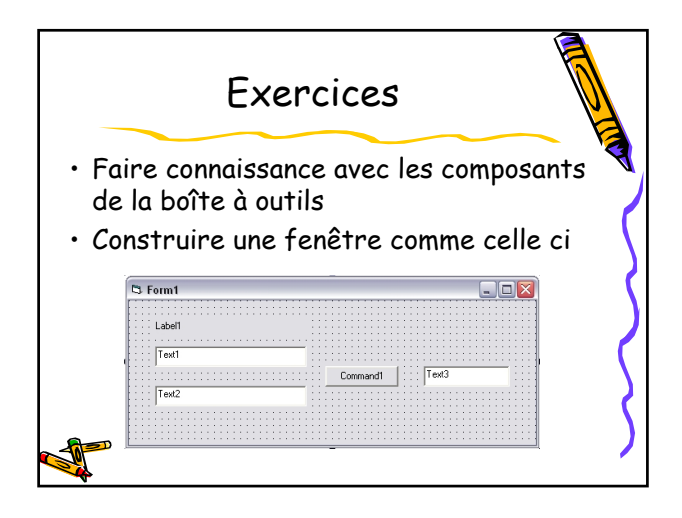

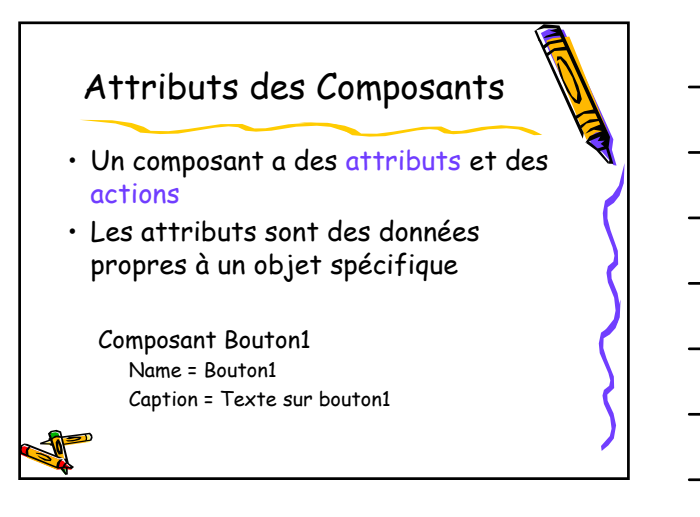

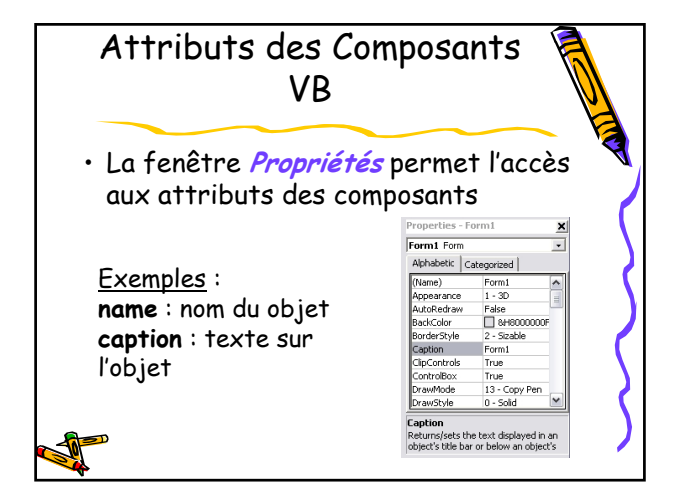

#### Exercices

- Reprendre l'exercice précèdent
- Changer le nom des objets
	- On y change pour des noms plus représentatifs
		- Command1 -> BtnCalculer
		- Label1 -> LabelTitre
		- TextField1 -> TxtValeur1
		- TextField2 -> TxtValeur2
		- TextField2 -> TxtResultat

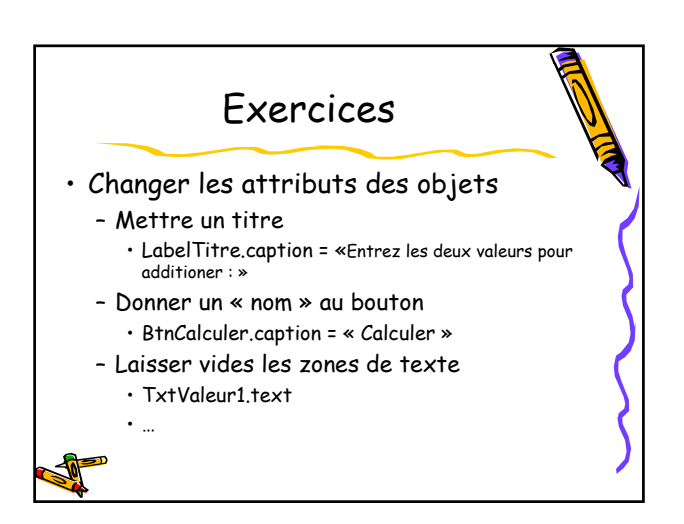

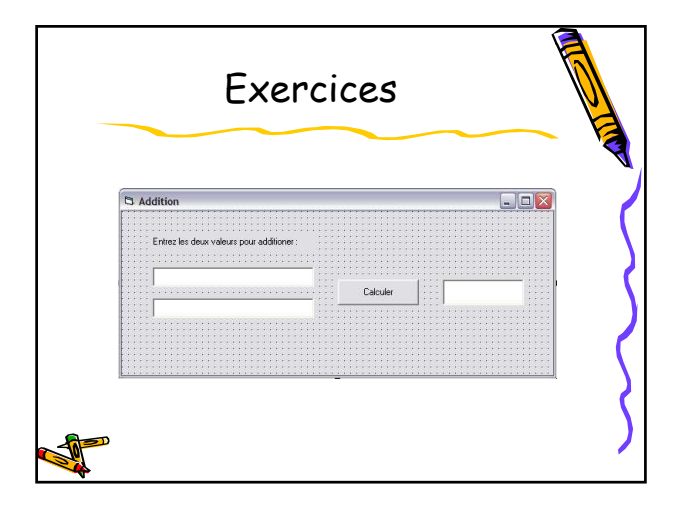

#### Sauvegarder le Projet

- Très important!!!
	- Il faut toujours sauvegarder avant de tester l'application
- Cliquez sur Fichier -> Sauvegarder Projet
	- ou sur le bouton  $\blacksquare$
- Les fichiers crées sont des fichiers texte qui décrivent les objets et leurs attributs

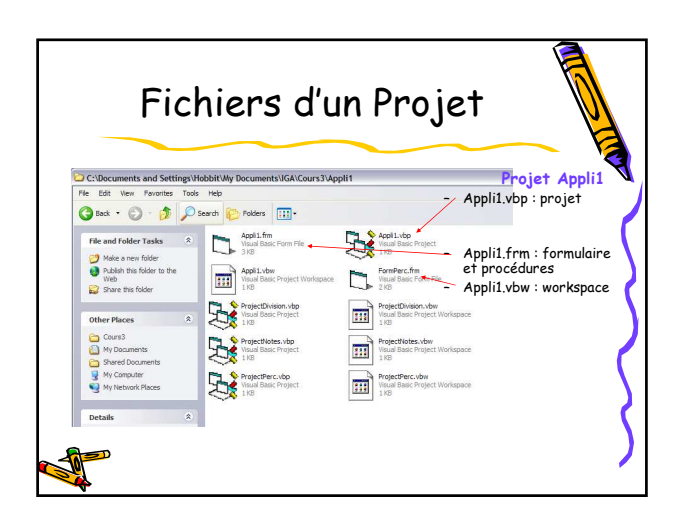

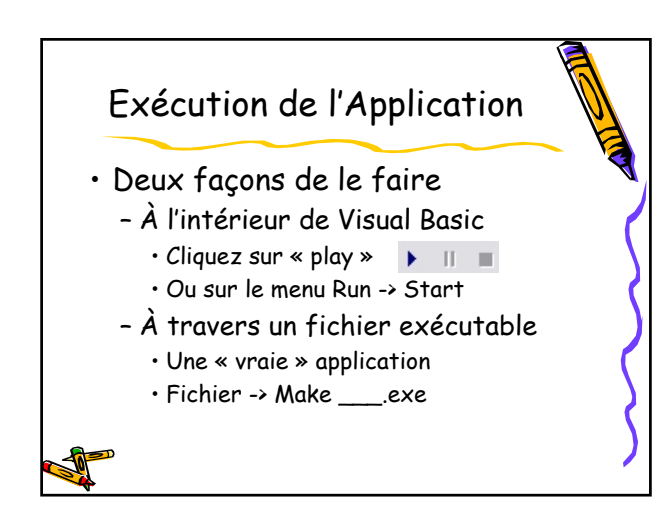

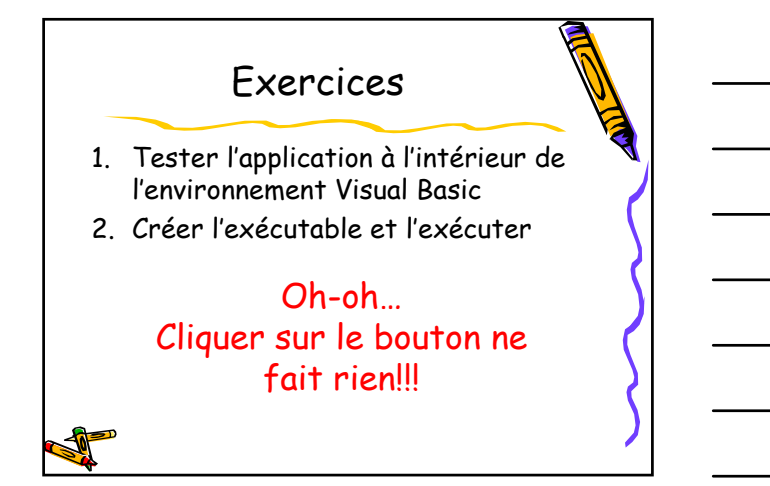

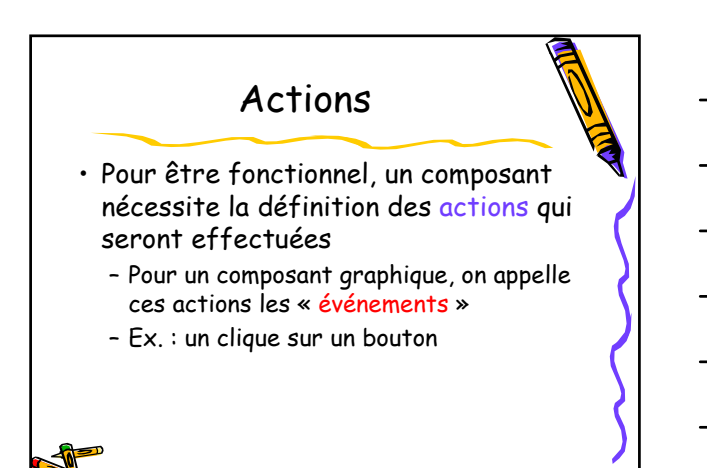

# Écrire des Actions

• Le clique du bouton « Calculer » – Cliquez deux fois sur le bouton ou

- sur le menu Affichage->Code Source
- Sélectionner, dans la fenêtre de code, l'objet « BtnCalculer » et l'action « Click »
- L'algorithme pour l'action click est écrit à l'intérieur de la procédure Private Sub BtnCalculer\_Click() End Sub

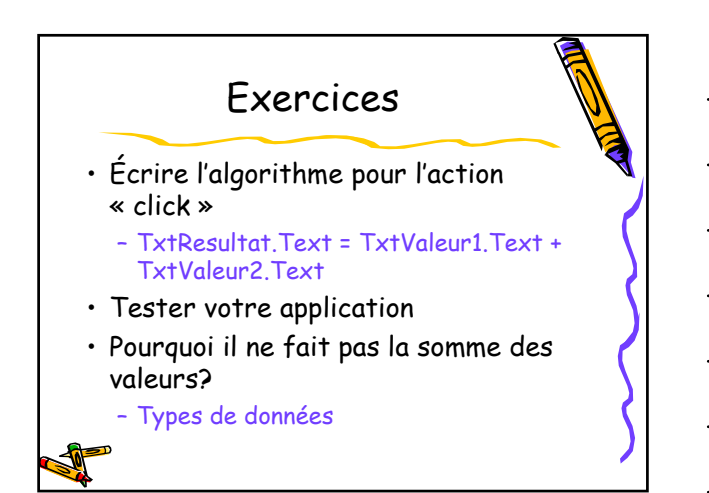

#### Conversion de Données

- On a vu précédemment que les opérations dépendent du type des données
	- Le signe « + »
		- Addition d'entiers ou réels • Concaténation de caractères
- Parfois on est obligé de faire la conversion des données

## Conversion de Données

- Conversion vers Entiers – On utilise l'appel CInt() • Ex: CInt(TxtValeur1.Text)
- Conversion vers Caractères – Appel CStr()
- Conversion vers Réels
	- Appel CSng()
- Conversion vers Booléen – Appel CBool()
	-

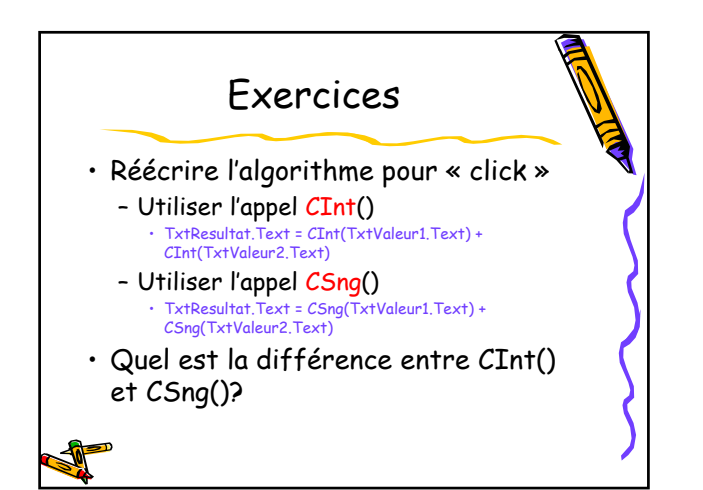

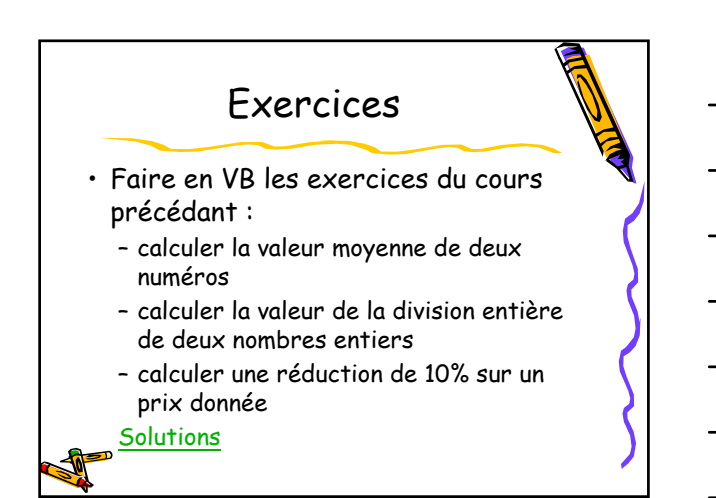

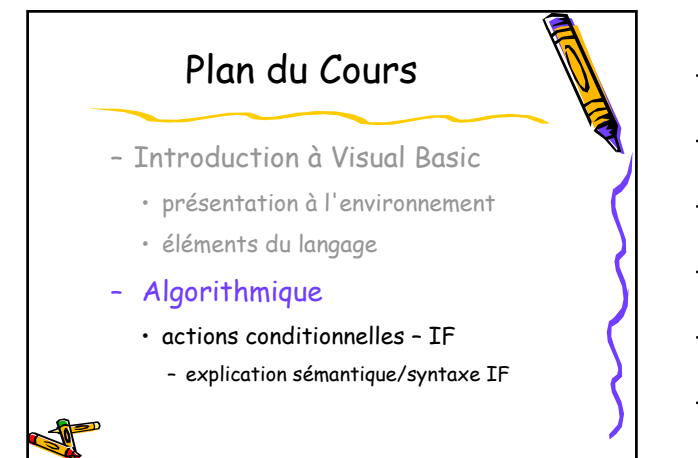

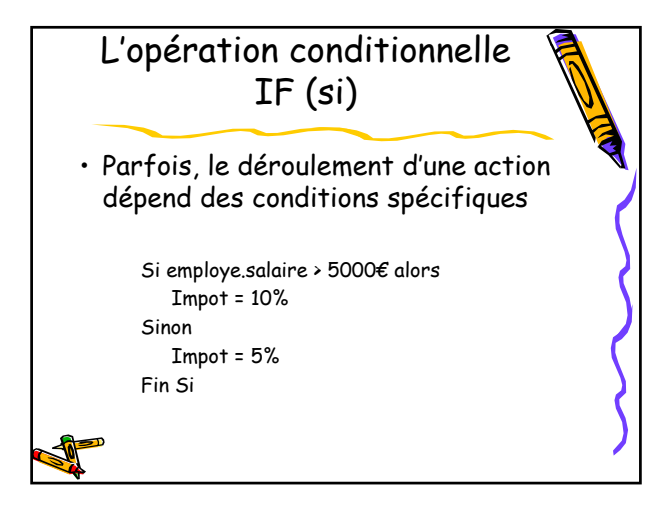

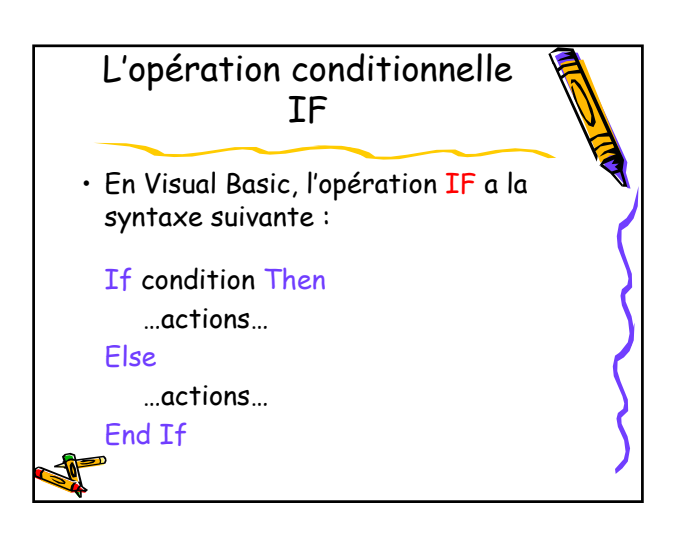

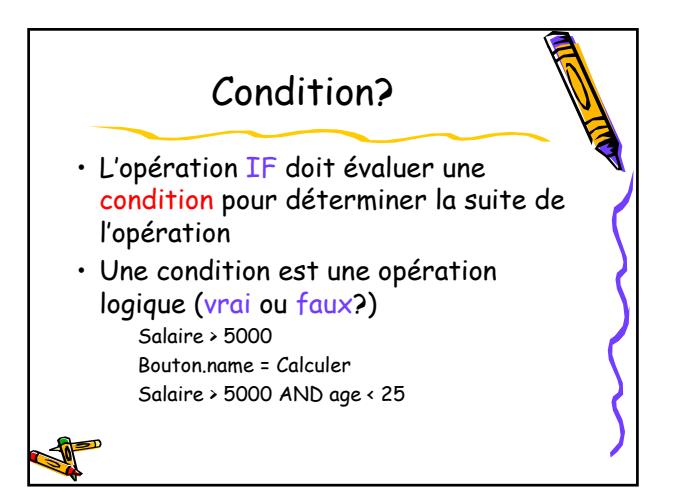

### Exercices • Faire en VB un programme pour calculer le montant d'impôt à payer, selon le revenu mensuel : – 0-900€ -> 0% d'impôt – 901-5000€ -> 10% d'impôt – Plus de 5000€ -> 25% d'impôt **Solution**

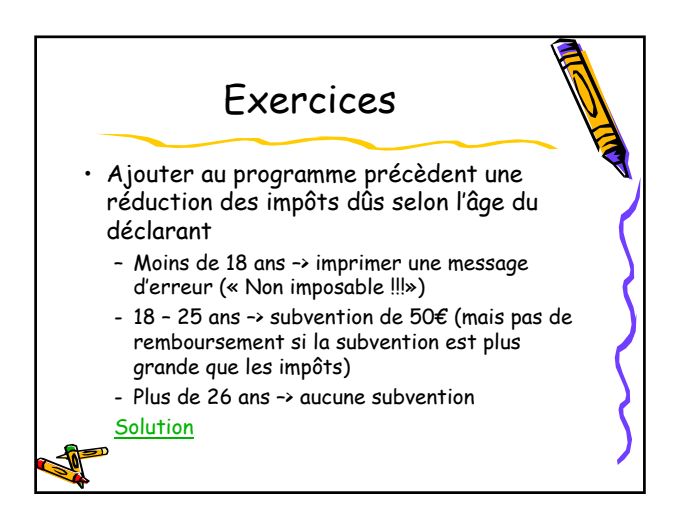

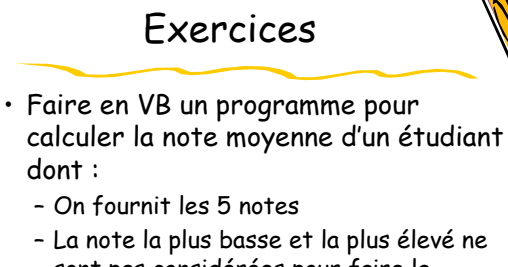

sont pas considérées pour faire la moyenne **Solution** 

12

#### Exercices

- Faire en VB un programme que compare deux numéros données. Le programme indique si :
	- Numéro1 < Numéro2
	- Numéro1 = Numéro2
	- Numéro1 > Numéro2

**Solution** 

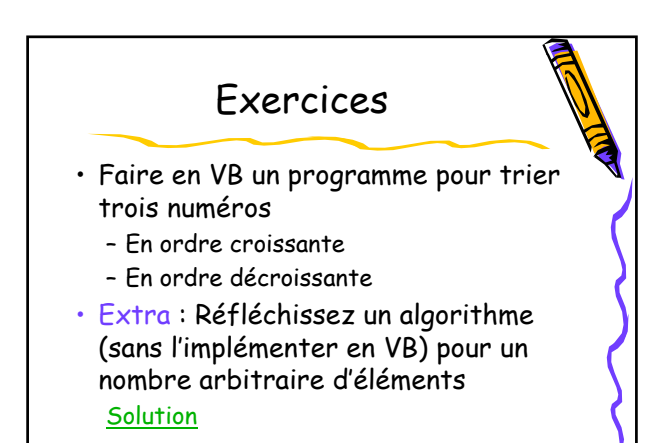

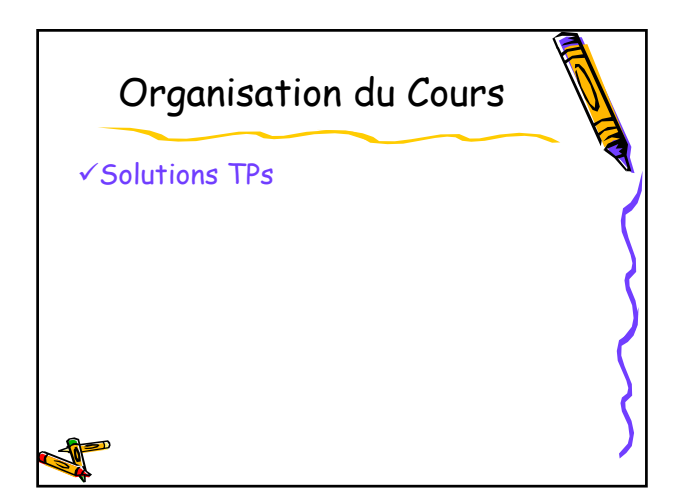

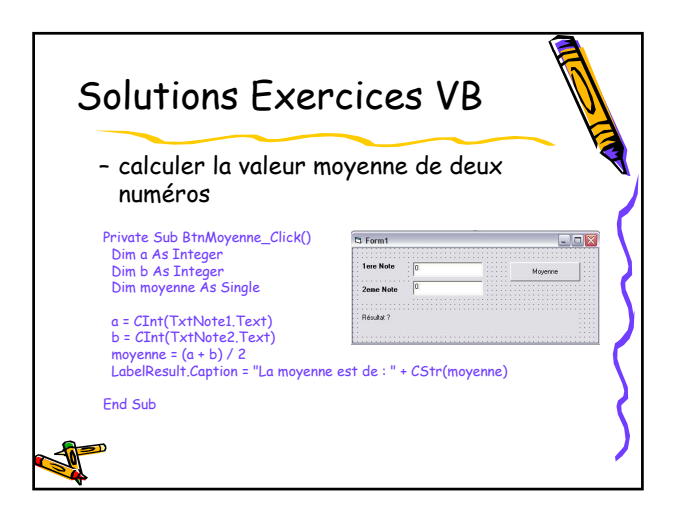

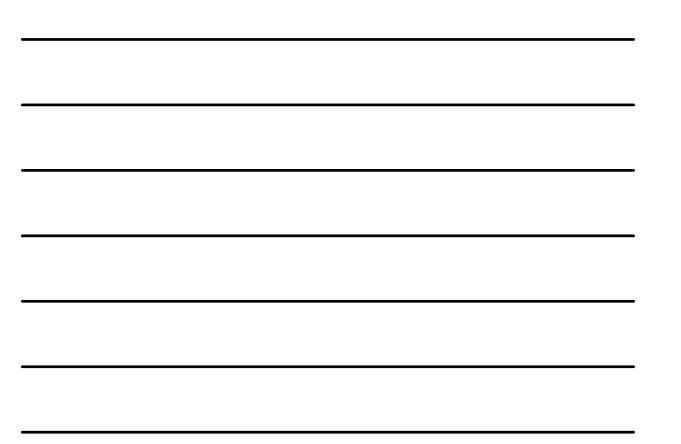

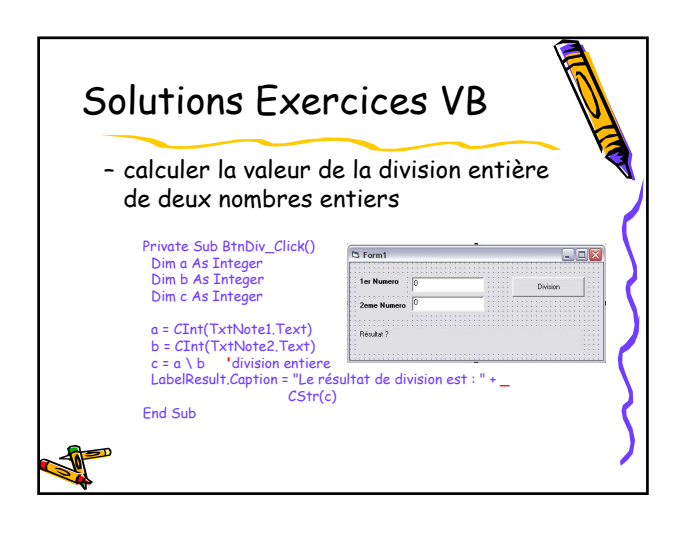

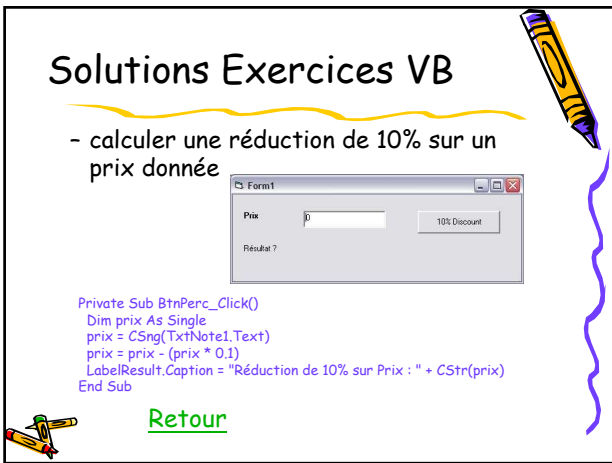

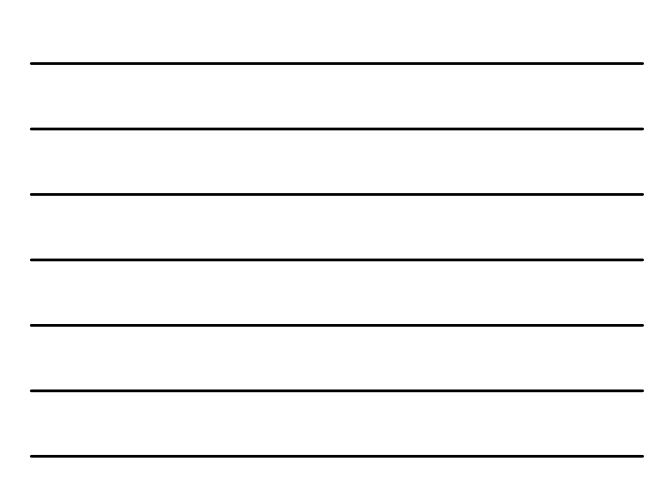

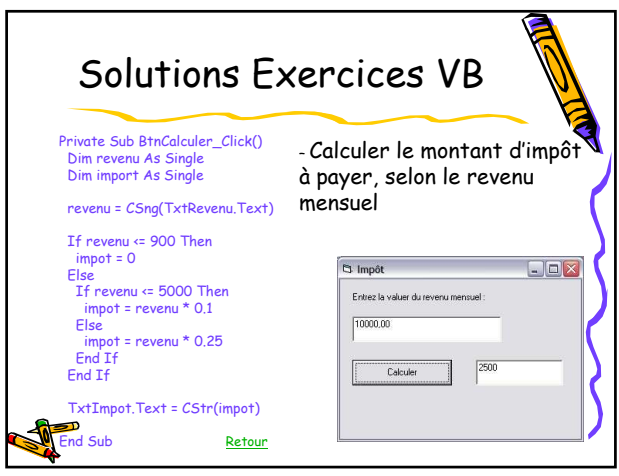

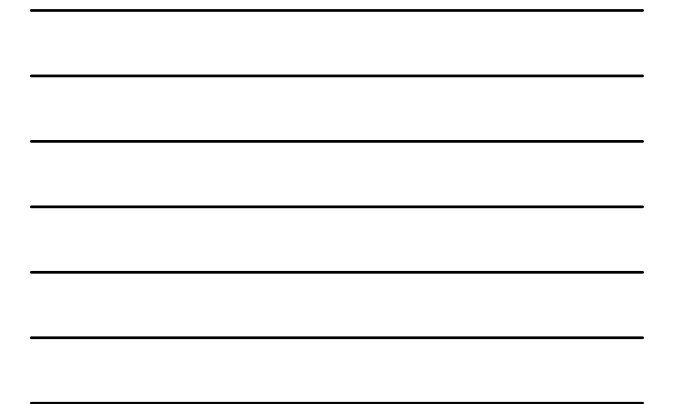

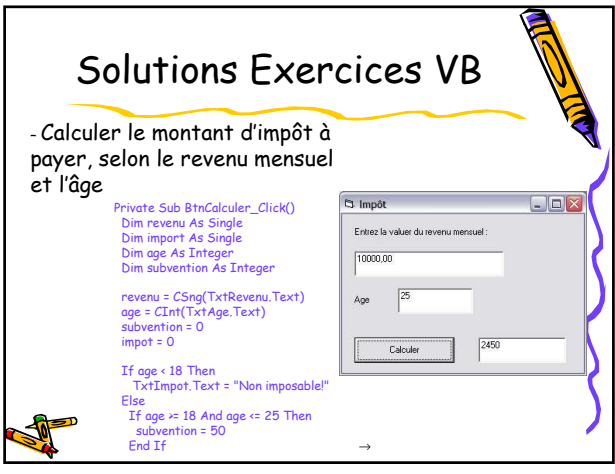

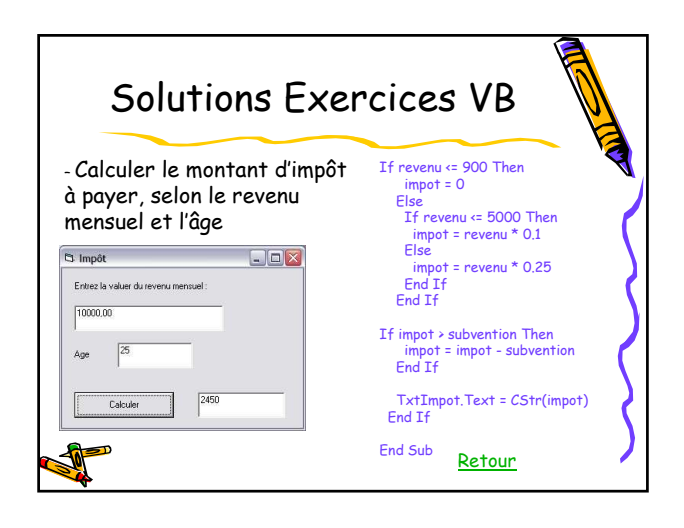

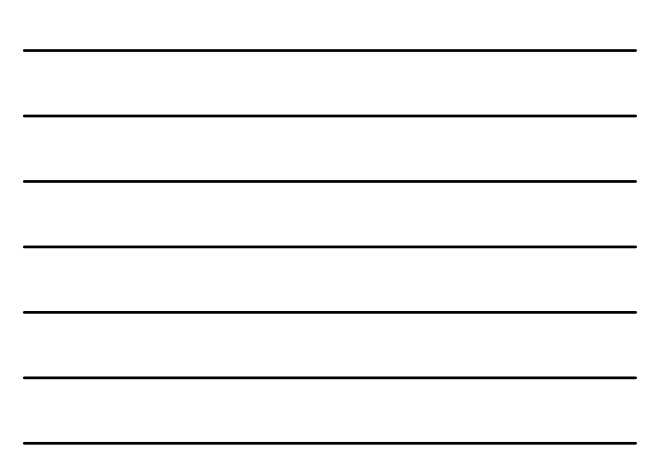

## Solutions Exe

- Faire en VB un programme pour calculer la note moyenne d'un étudiant dont :
	- On fournit les 5 notes – La note la plus basse et la plus élevé ne sont pas considérées pour faire la moyenne

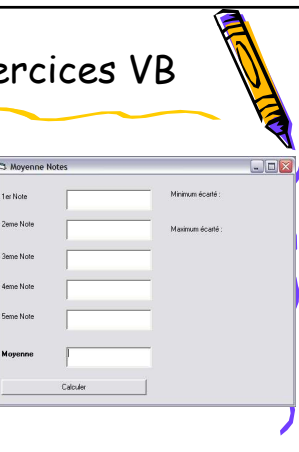

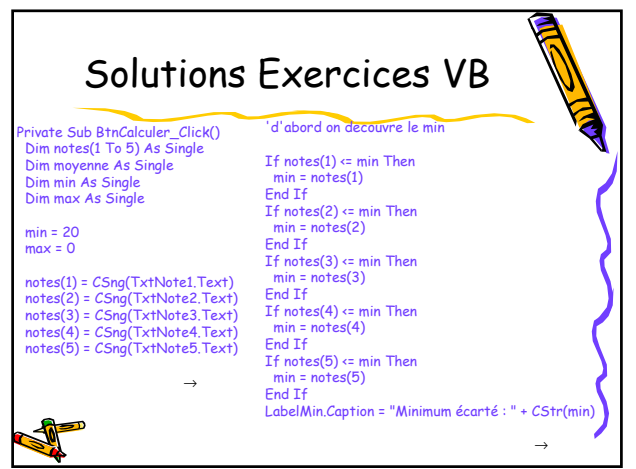

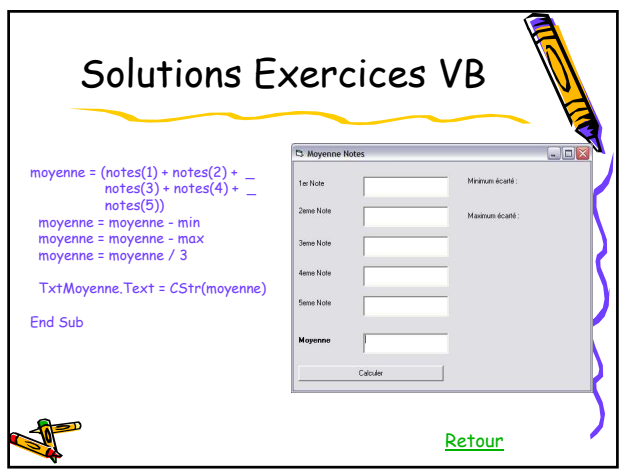

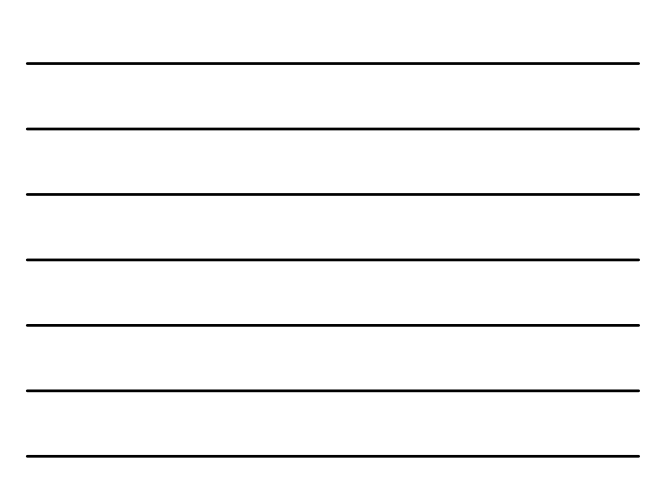

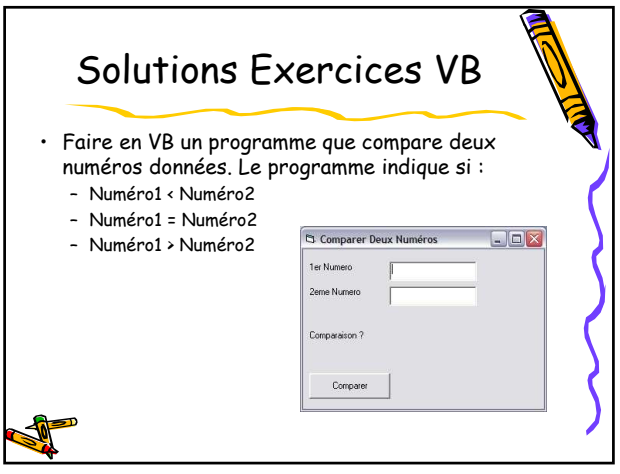

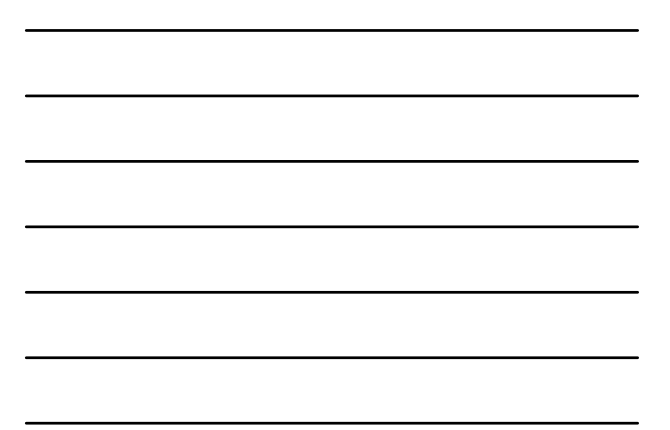

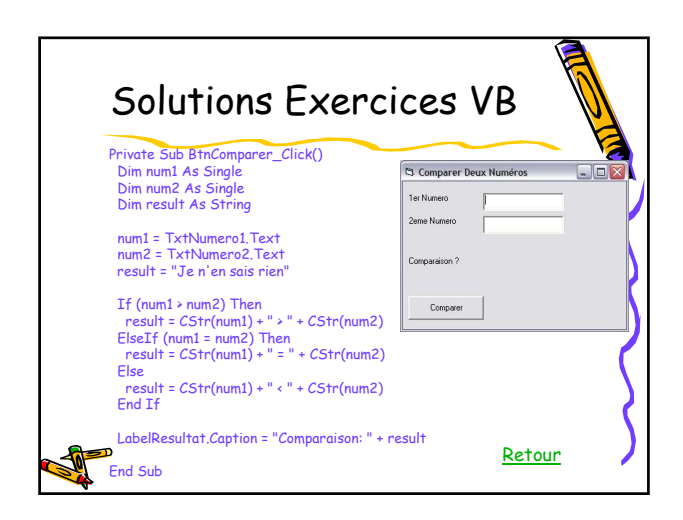

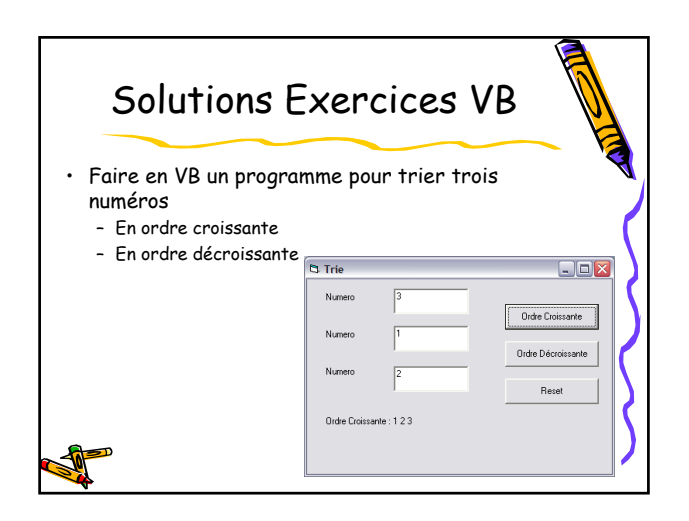

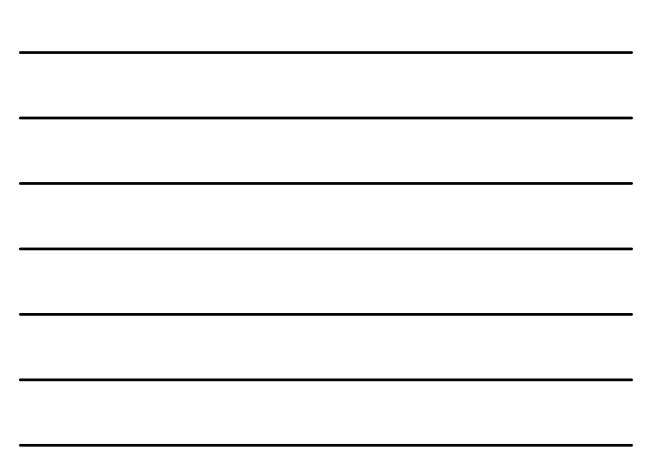

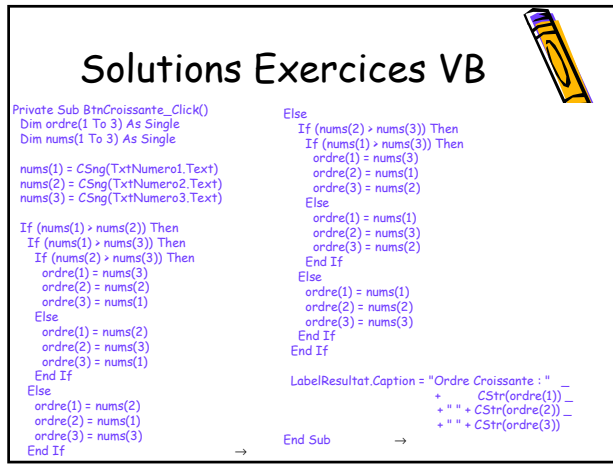

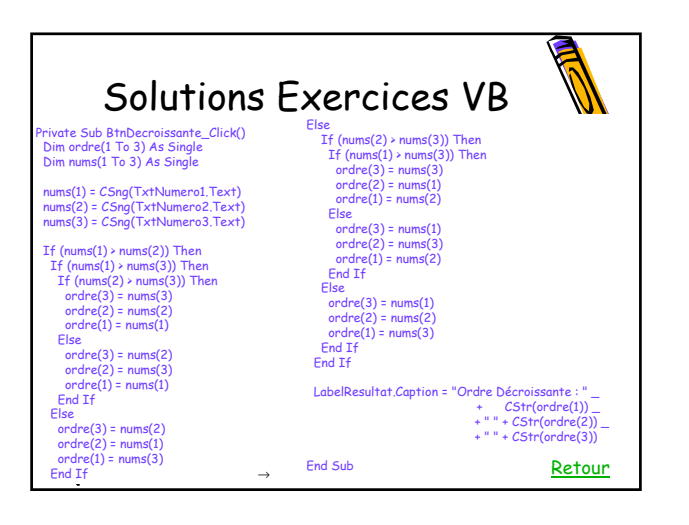

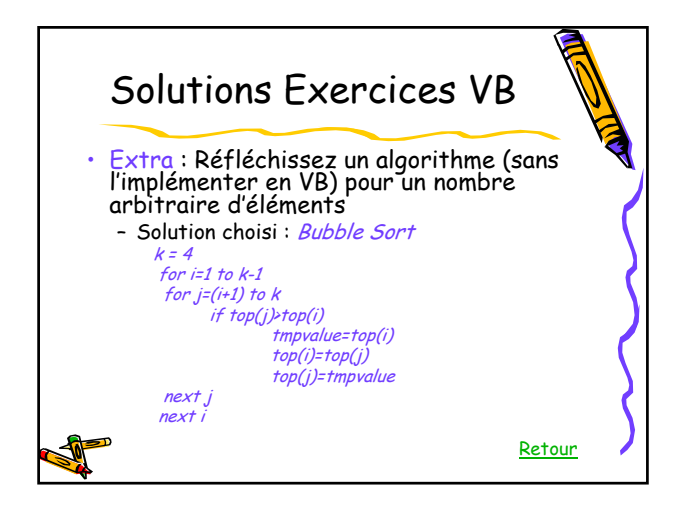